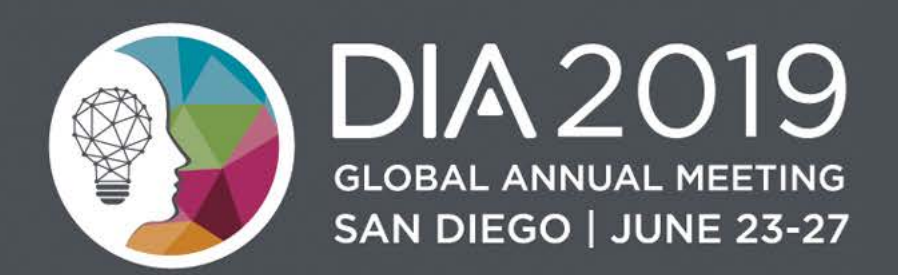

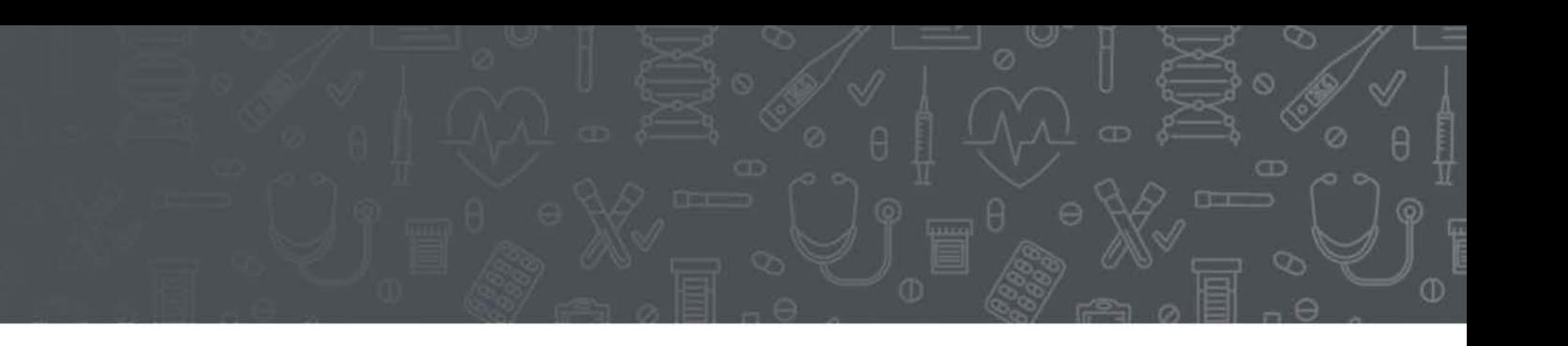

# FDA Electronic Submissions Update

### **Jonathan Resnick**

Cloud Collaboration Capability Team Office of Business Informatics, CDER

### Disclaimer – Content Slide

- ▶ The views and opinions expressed in the following PowerPoint slides are those of the individual presenter and should not be attributed to Drug Information Association, Inc. ("DIA"), its directors, officers, employees, volunteers, members, chapters, councils, Communities or affiliates, or any organization with which the presenter is employed or affiliated.
	- For work prepared by US government employees representing their agencies, there is no copyright and these work products can be reproduced freely. Drug Information Association, Drug Information Association Inc., DIA and DIA logo are registered trademarks. All other trademarks are the property of their respective owners.

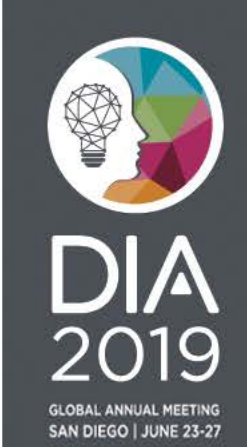

### Disclaimer – Content Slide

The views and opinions presented here represent those of the speaker and should not be considered to represent advice or guidance on behalf of the U.S. Food and Drug Administration.

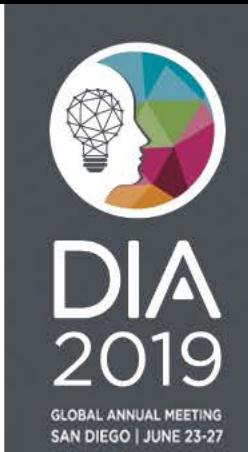

# Agenda

- Electronic Submission Guidance
- eCTD Submission Metrics
- Top 3 Electronic Submission Rejections
- Frequently Asked Questions
- CDER Document Room Automation
- New Way to Request a CDER Application Number

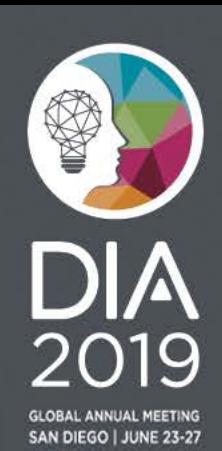

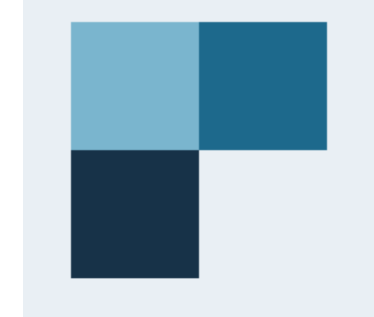

# To show this poll

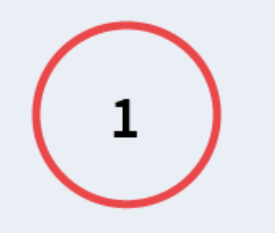

Install the app from

pollev.com/app

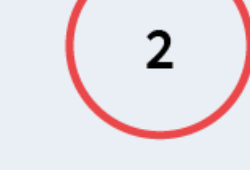

**Start the presentation** 

Still not working? Get help at pollev.com/app/help or Open poll in your web browser

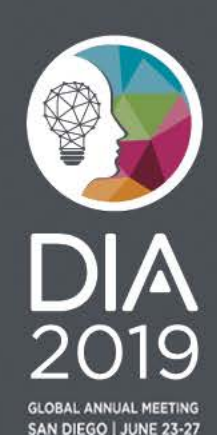

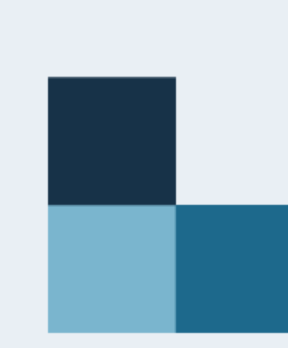

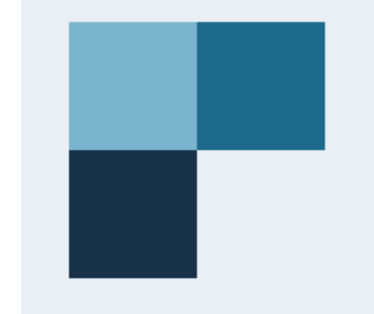

# To show this poll

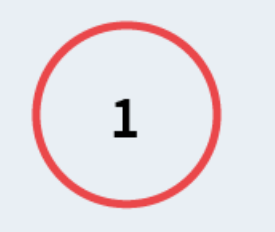

Install the app from pollev.com/app

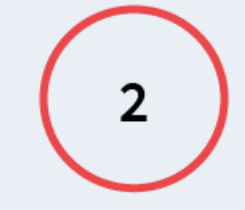

**Start the presentation** 

Still not working? Get help at pollev.com/app/help or Open poll in your web browser

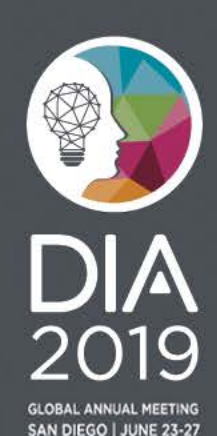

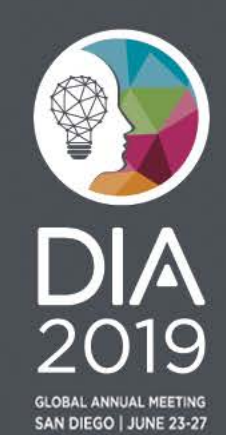

7

### **Guidance**

### Guidance - eCTD

- eCTD guidance became binding:
	- May 5, 2017: NDA, BLA, and ANDA must be in eCTD format
	- May 5, 2018: Commercial IND and Master Files\* must be in eCTD format
- See the following resources for more information:
	- *[eCTD Guidance](https://www.fda.gov/downloads/Drugs/GuidanceComplianceRegulatoryInformation/Guidances/UCM333969.pdf) (Revision 6, posted January 2019)*
	- *[eCTD Technical Conformance Guide](https://www.fda.gov/downloads/Drugs/DevelopmentApprovalProcess/FormsSubmissionRequirements/ElectronicSubmissions/UCM465411.pdf)*

– *[eCTD Website](https://www.fda.gov/ectd)*

Have Questions? Contact eSub@fda.hhs.gov

\*Type III Master File requirement effective starting May 5, 2020

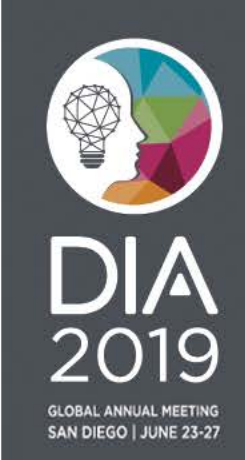

### Guidance – Study Data

- Study Data Submission Deadlines
	- Studies that start after **December 17, 2016** must be in standardized format for **NDA, BLA and ANDA** submissions
	- For **Commercial IND** submissions, the date is **December 17, 2017**
- See the following resources for more information:
	- *[Study Data Standards Resources page](http://www.fda.gov/ForIndustry/DataStandards/StudyDataStandards/default.htm)*
	- *[Study Data for Submission to CDER and CBER](https://www.fda.gov/industry/study-data-standards-resources/study-data-submission-cder-and-cber)*
	- *[Technical Rejection Criteria for Study Data](https://www.fda.gov/downloads/Drugs/DevelopmentApprovalProcess/FormsSubmissionRequirements/ElectronicSubmissions/UCM523539.pdf)*
	- *[The Study Data Guidance](https://www.fda.gov/downloads/Drugs/GuidanceComplianceRegulatoryInformation/Guidances/UCM292334.pdf)*

Have Questions? Contact eData@fda.hhs.gov

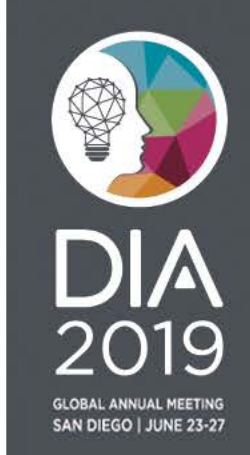

**Providing Regulatory Submissions** in Electronic Format — Certain Human Pharmaceutical Product **Applications and Related** Submissions Using the eCTD Specifications **Guidance for Industry** 

> **U.S. Department of Health and Human Services Food and Drug Administration Center for Drug Evaluation and Research (CDER) Center for Biologics Evaluation and Research (CBER)**

> > **January 2019 Electronic Submissions Revision 6**

#### D. **The eCTD Specifications**

You must submit electronic submissions using the version of eCTD currently supported by FDA. The version of eCTD currently supported is specified in the Data Standards Catalog (available at http://www.fda.gov/downloads/ForIndustry/DataStandards/StudyDataStandards/UCM340684.xls) and is further described in the following technical specification documents:

- ICH $^{10}$  Electronic Common Technical Document Specification
- ICH eCTD Backbone File Specification for Study Tagging Files
- FDA eCTD Backbone Files Specification for Module 1

Additional technical specification documents are cited throughout this document. For a complete listing of required technical supportive files (e.g., stylesheets and valid values) that you will need in order to submit in the eCTD format, refer to the eCTD web page at http://www.fda.gov/Drugs/DevelopmentApprovalProcess/FormsSubmissionRequirements/Electr onicSubmissions/ucm153574.htm.

#### J. **Datasets and Study Information**

Datasets must only be provided in modules 3, 4, or 5 and not in modules 1 or 2. When providing study information in either module 4 or 5, you must include the Study Tagging File (STF) described in the associated ICH M2 technical specification eCTD Backbone File Specification for Study Tagging Files (see section III.D). Datasets must be referenced in an STF using the appropriate STF *file-tag* describing the document's contents.

For further information regarding the submission of study data, see FDA guidance for industry Providing Regulatory Submissions in Electronic Format - Standardized Study Data.

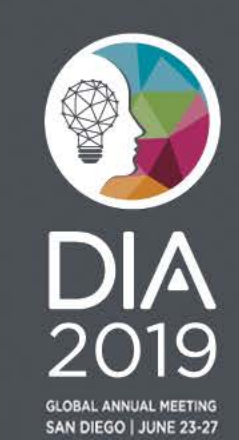

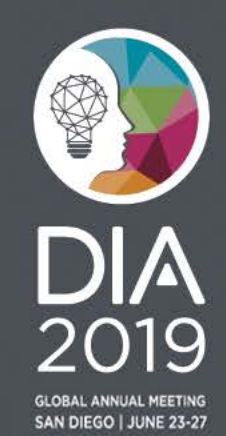

11

### **Metrics**

### eCTD Submission Metrics

CDER receives approximately 200,000 electronic submissions via ESG annually. Nearly 192,000 were in eCTD in FY 2018.

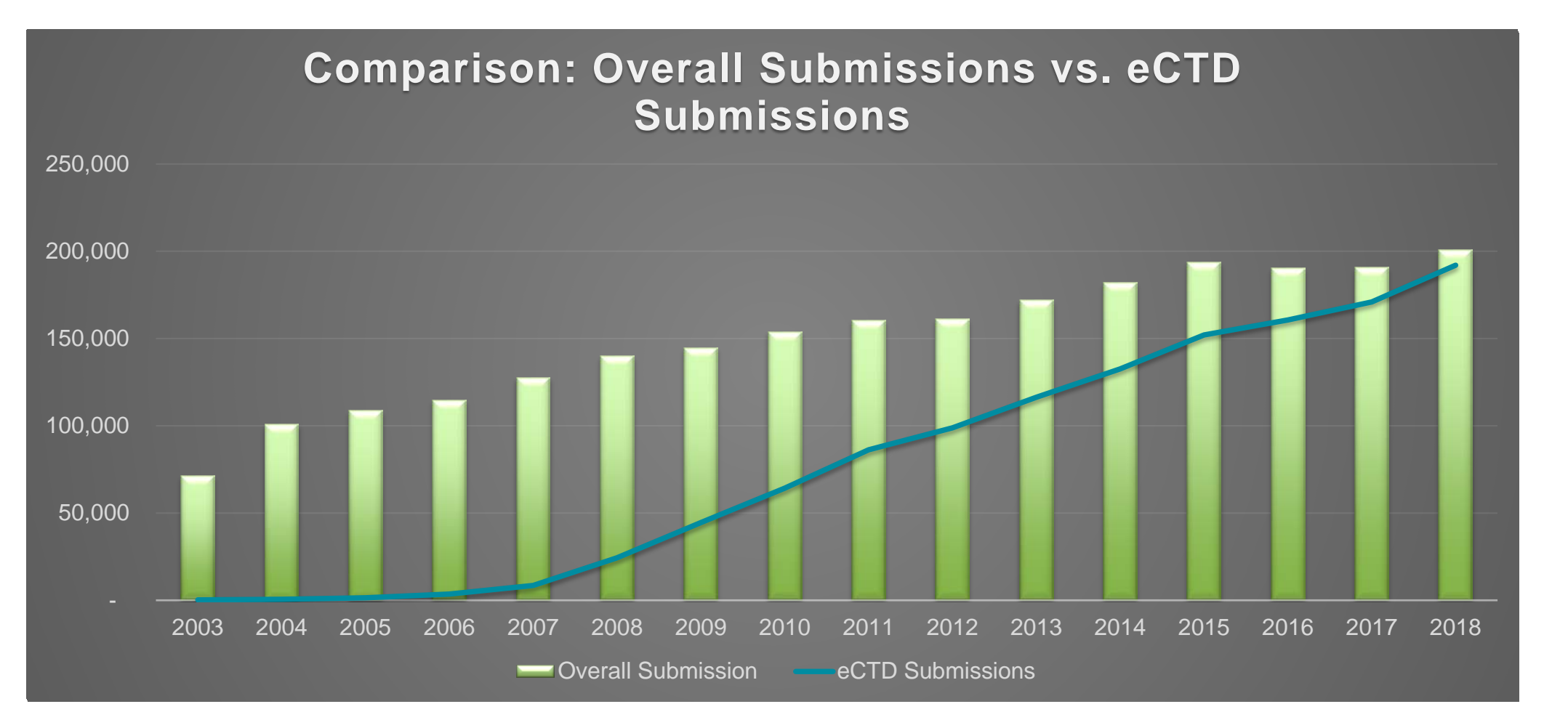

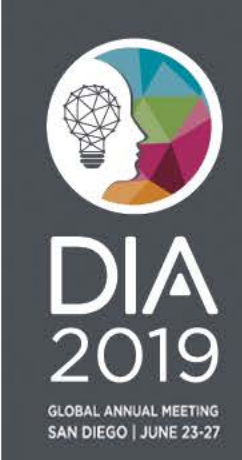

## eCTD Submission Metrics

In FY 2018, nearly 100% of regulatory submissions for NDA, BLA, and ANDA were in eCTD. For Commercial IND and DMF, 96% and 78% (Type II, IV, V)

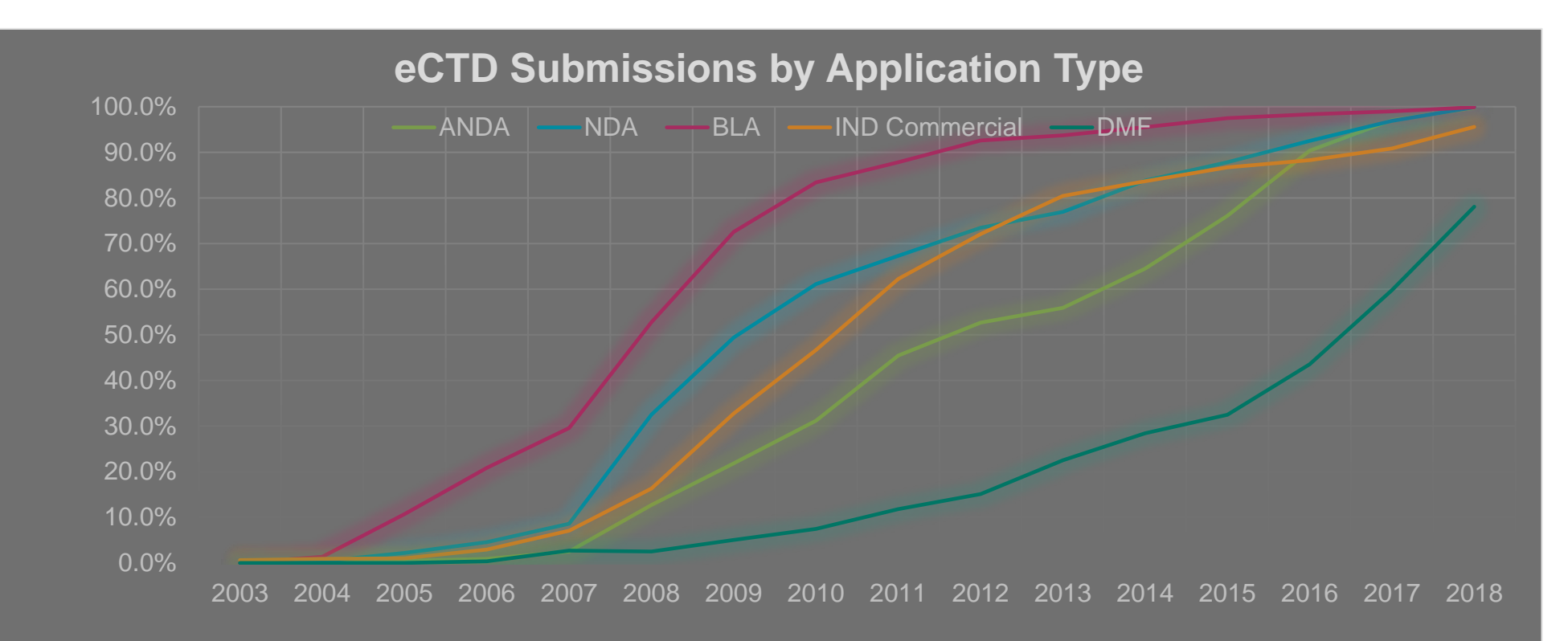

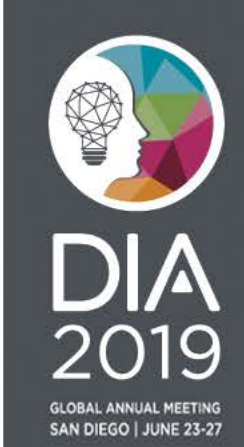

### **Top 3 Rejections**

**DIA**<br>2019

GLOBAL ANNUAL MEETING<br>SAN DIEGO | JUNE 23-27

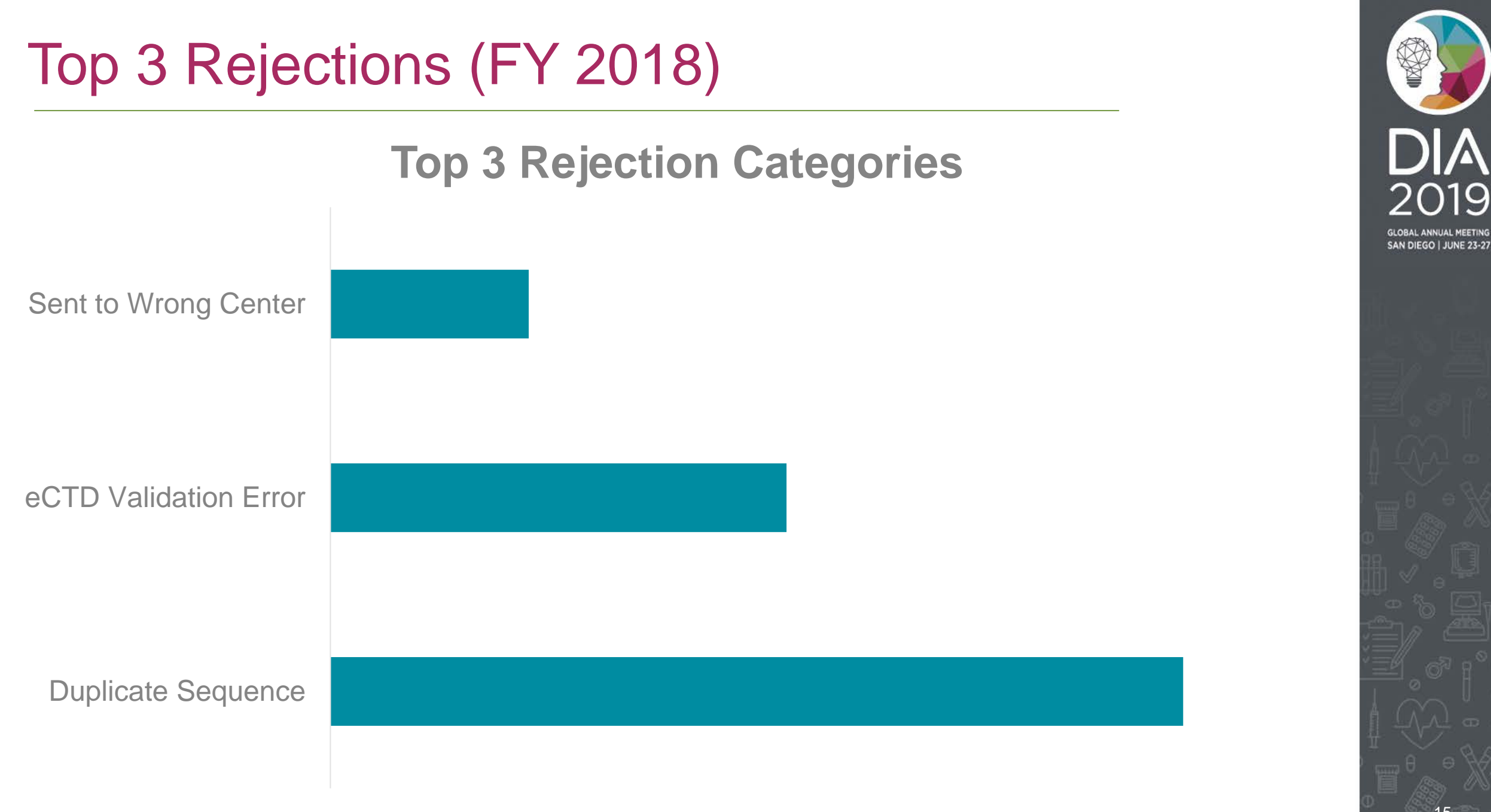

# Top 3 Rejections

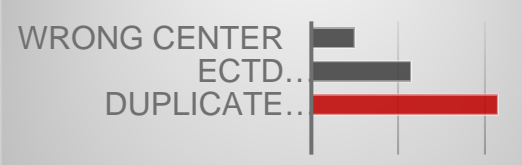

### Duplicate Sequence Number Received

(Most Common, Nearly 50% of All Errors)

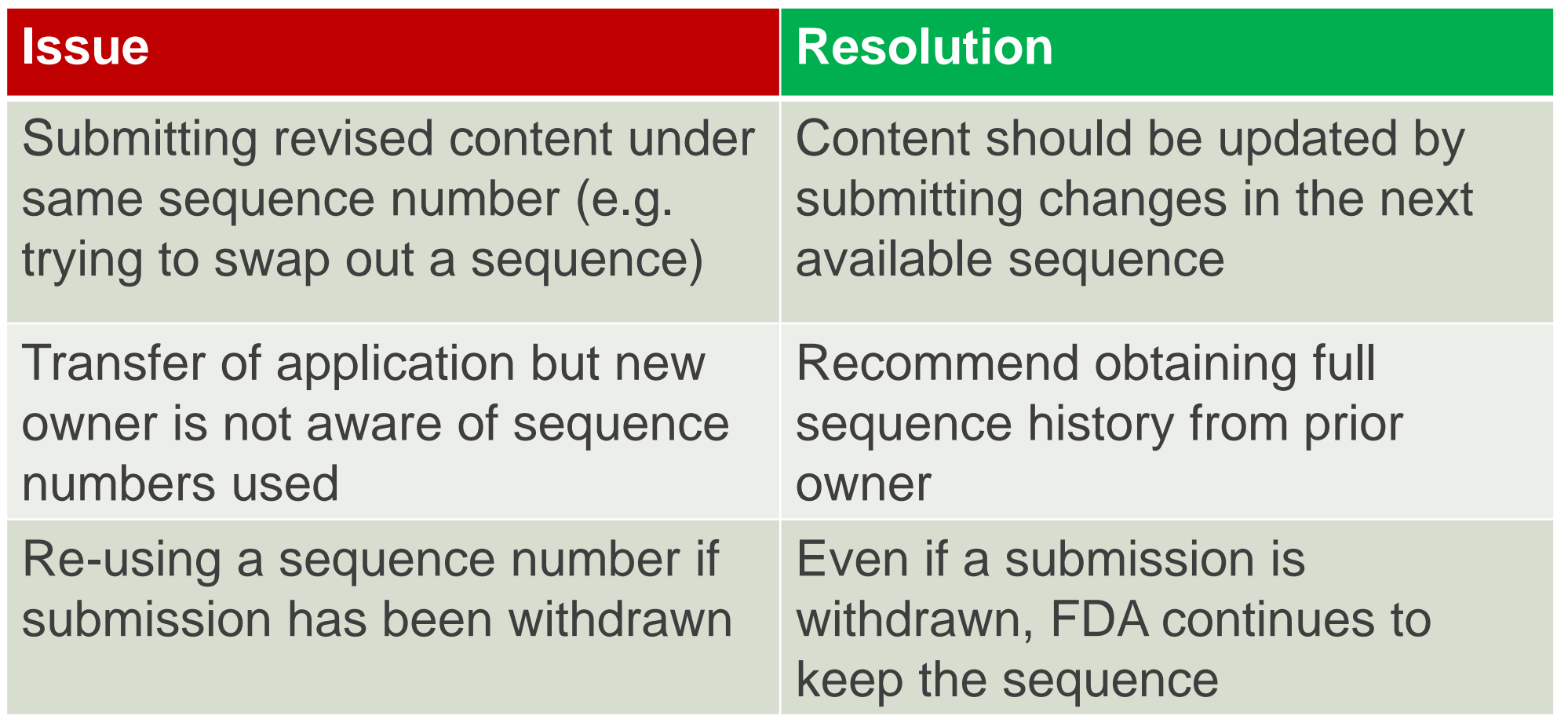

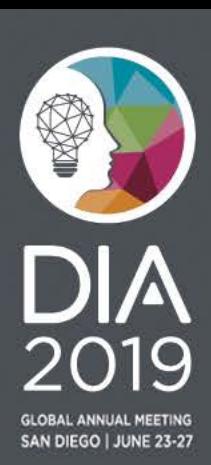

### Top 3 Rejections

#### eCTD Validation Error (Most common was 2022)

#### **Issue**

**Validation Code 2022:** You have used a submission-sub-type which is not allowed for the submission-type and/or type of application. Ex: **Original Application/Correspondence**

#### **Resolution**

See list of valid **Submission Type** and **Sub-Type** combinations.

**Resource:** eCTD Backbone Files Specifications [for Module 1, Table 2: Submission Types and](https://www.fda.gov/downloads/Drugs/DevelopmentApprovalProcess/FormsSubmissionRequirements/ElectronicSubmissions/UCM163552.pdf)  Descriptions of Use

#### **Table 2: Submission Types and Descriptions of Use**

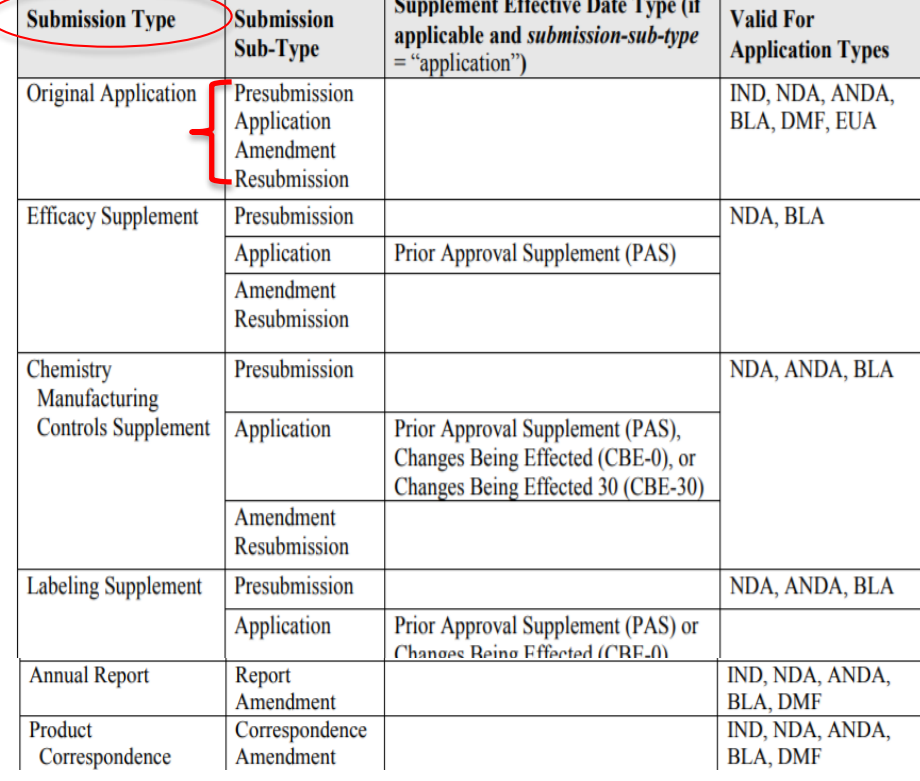

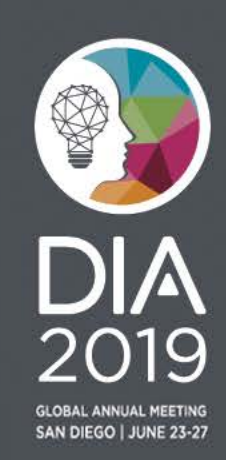

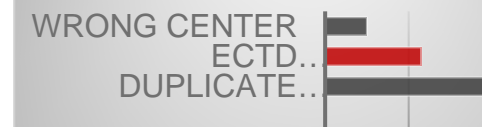

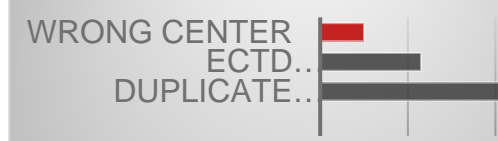

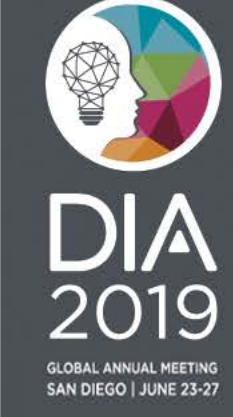

Submission Sent To Wrong FDA Center

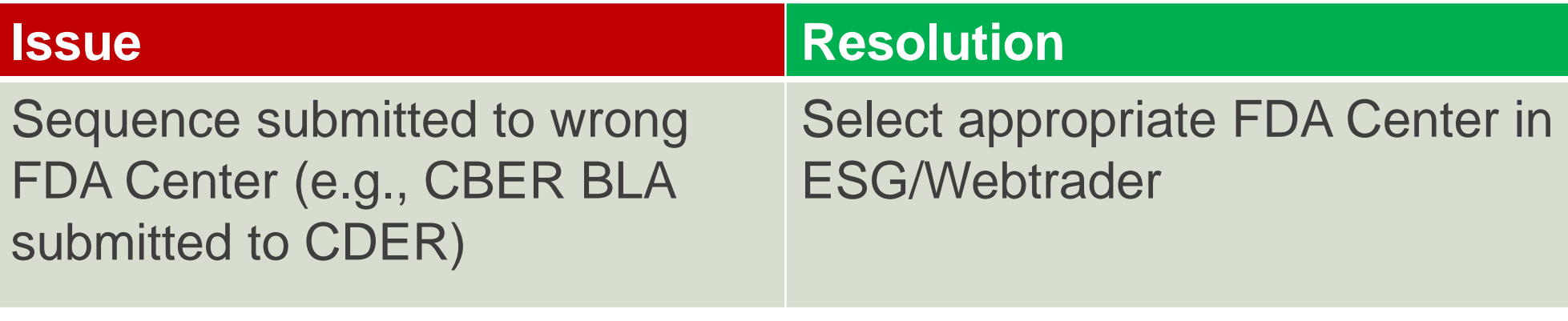

#### **Send document**

Select who will receive the document

Gateway: FDA

**CDER** Center:+

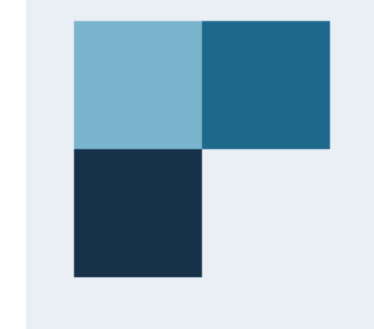

# To show this poll

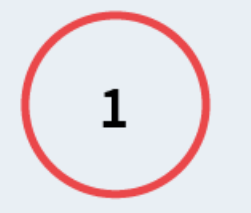

Install the app from pollev.com/app

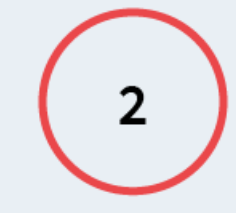

**Start the presentation** 

Still not working? Get help at pollev.com/app/help or Open poll in your web browser

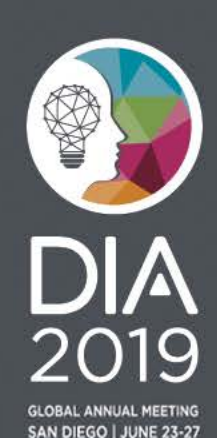

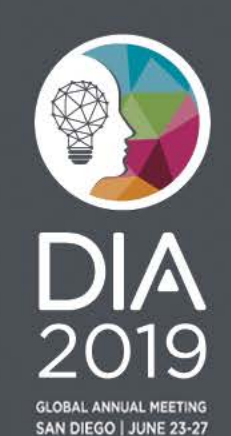

Where to place documents in the eCTD?

Organize content to follow Common Technical Document (CTD) structure

- Resources
	- The Comprehensive Table of Contents [Headings and Hierarchy](https://www.fda.gov/downloads/Drugs/DevelopmentApprovalProcess/FormsSubmissionRequirements/ElectronicSubmissions/UCM163175.pdf)
	- M4 Organization of the Common Technical Document [for the Registration of Pharmaceuticals for Human Use](https://www.fda.gov/downloads/drugs/guidancecomplianceregulatoryinformation/guidances/ucm073257.pdf)  Guidance for Industry

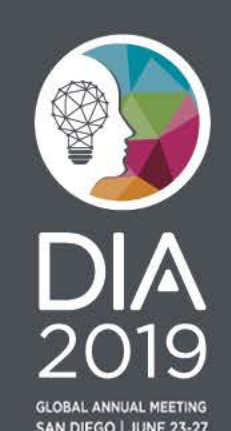

- When do I need to include bookmarks and hyperlinks in a PDF document?
- ▶ Is this PDF version acceptable?
- ▶ Is a scanned document acceptable?

Answers to above questions and more can be found in FDA's [PDF Specifications.](https://www.fda.gov/downloads/Drugs/DevelopmentApprovalProcess/FormsSubmissionRequirements/ElectronicSubmissions/UCM163565.pdf)

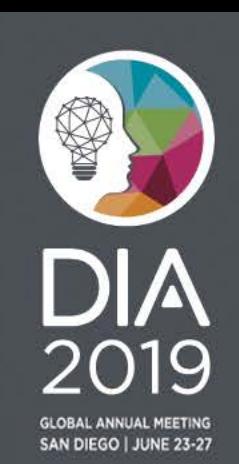

- How is my receipt date calculated?
	- [Providing Regulatory Submissions in Electronic Format –](https://www.fda.gov/media/71190/download) Receipt **Dates**
- **If I don't have anything to submit in an eCTD section, should I** include a document in the section that says not applicable?
	- Placeholder documents are not necessary and discouraged
- **Help choosing correct Submission Type and Subtype** – [eCTD Submission Types and Subtypes](https://www.fda.gov/media/111237/download)
- ▶ Where should I go to get general guidance on eCTD?
	- [eCTD Technical Conformance Guide](https://www.fda.gov/media/93818/download)
	- eCTD website ([https://www.fda.gov/ectd\)](https://www.fda.gov/ectd)

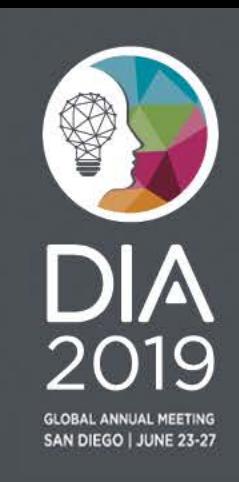

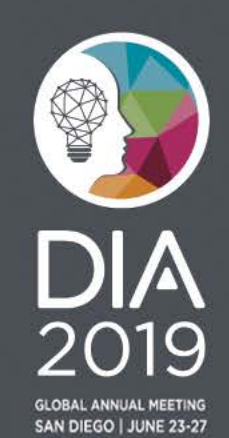

### Submission Processing: **2018**

All CDER regulatory submissions received are processed by Document Room

### **Document Room Process:**

Staff reads the Cover Page of every submission (Approx. 850 per day) to categorize and route to correct Review Divisions

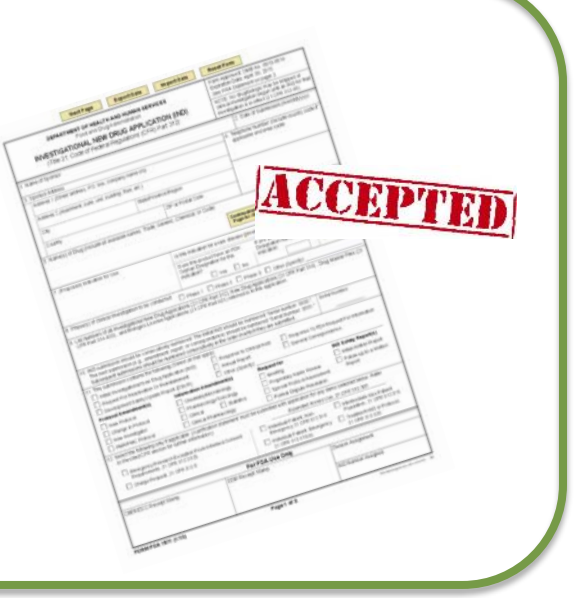

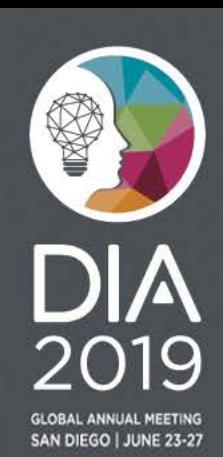

### Submission Processing: **2019**

Software can now read metadata from eCTD

#### **Process:**

- 1. Determine Submission Category based on structured data in eCTD sequence
- 2. Route to Review Division based on Submission Category

#### **Benefit:**

Reviewer gets submission faster

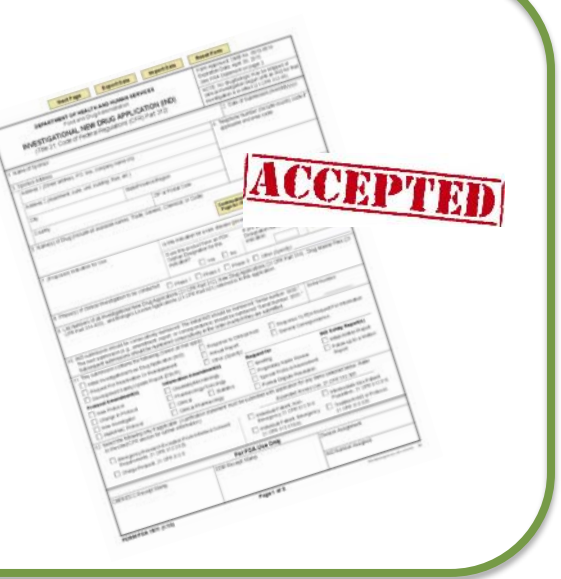

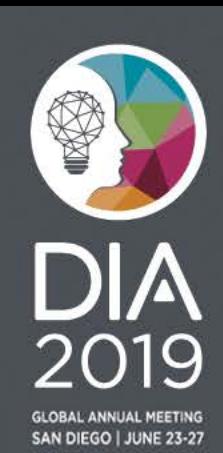

Submission Processing Challenges

Data submitted in eCTD backbone file (e.g. us-regional.xml) and regulatory form (e.g., Form 356h) sometimes contradict each other

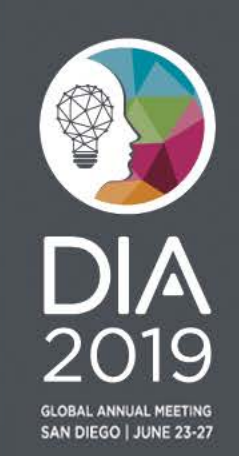

### eCTD Data Discrepancy Example 1:

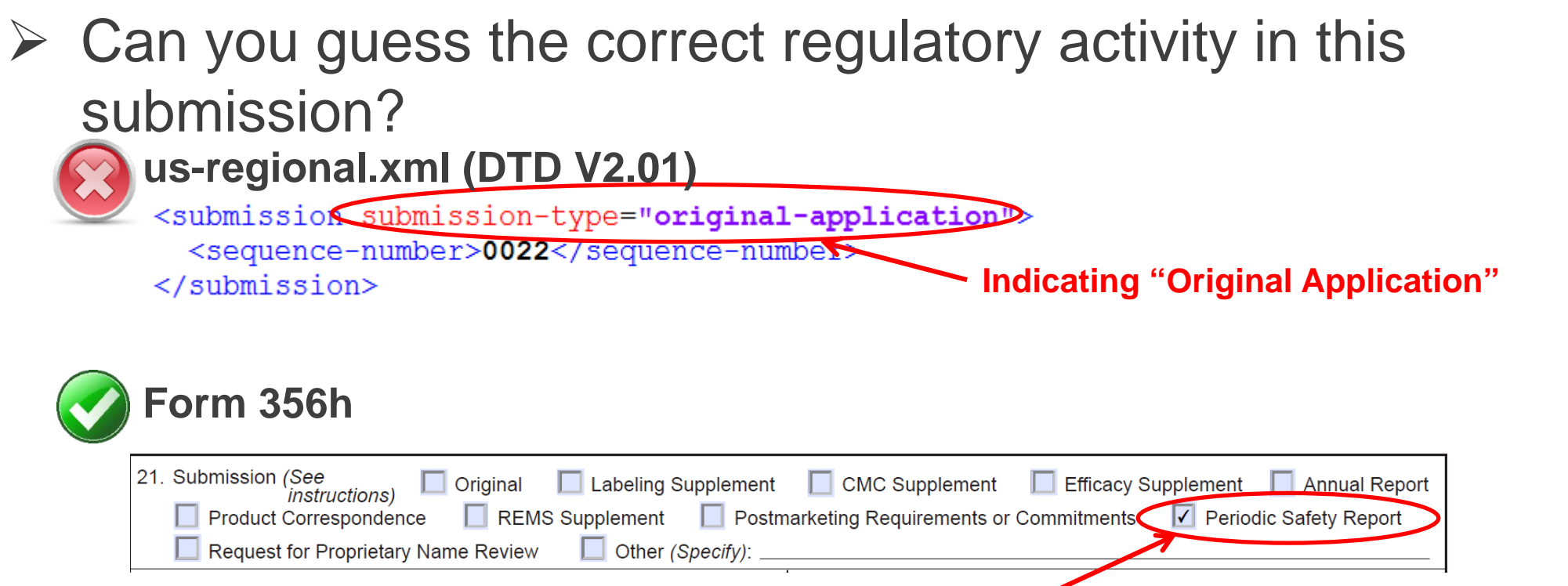

#### **Indicating "Periodic Safety Report"**

This submission was a periodic safety report. The appropriate eCTD "**submission-type**" would have been "**other**".

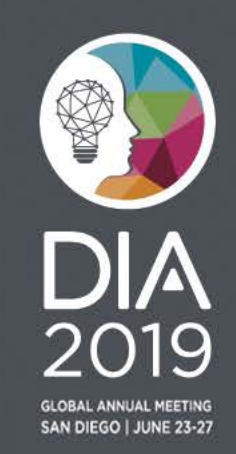

## eCTD Data Discrepancy Example 2:

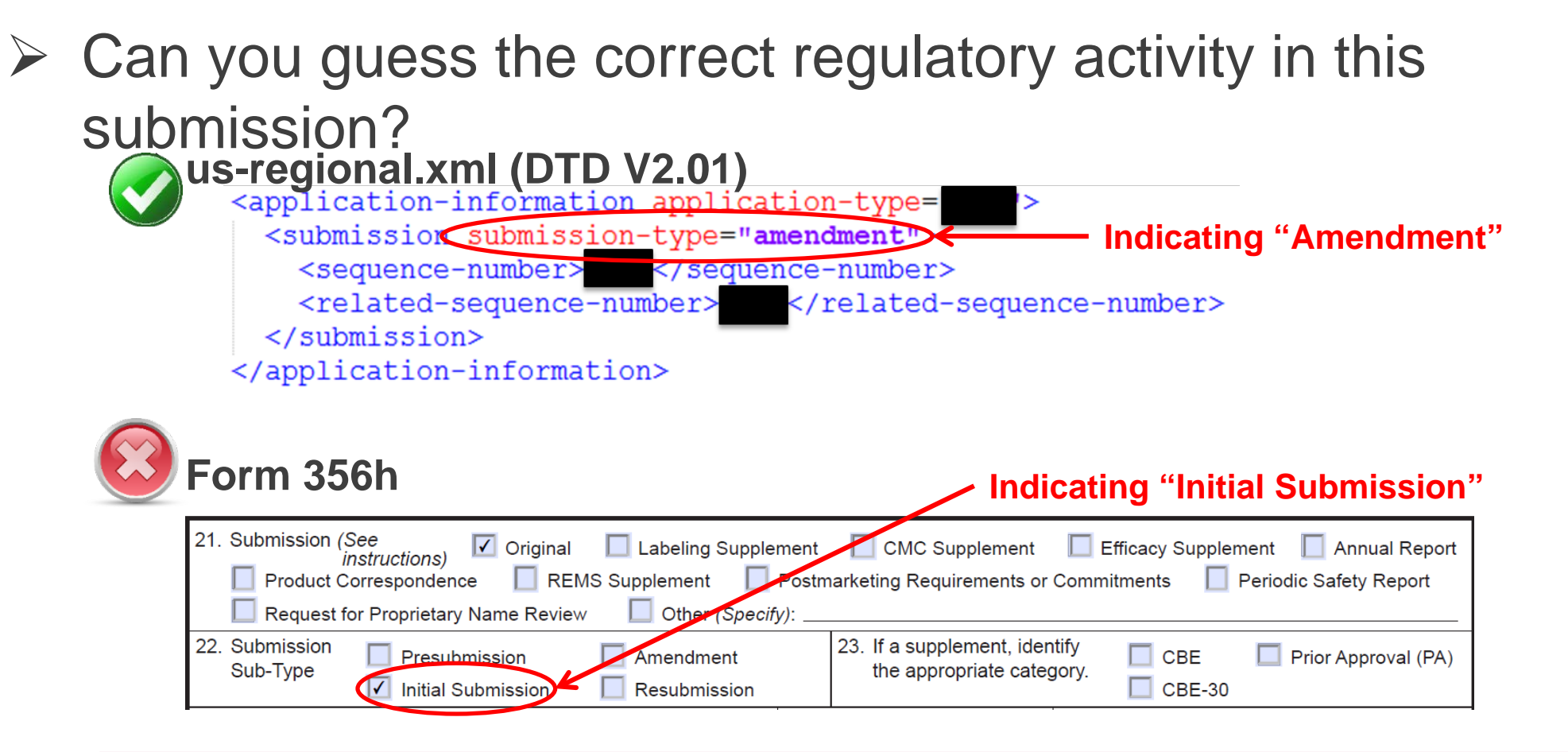

This submission was an amendment containing patent information. The appropriate "**Submission Sub-Type**" on Form 356h would have been "**Amendment**"

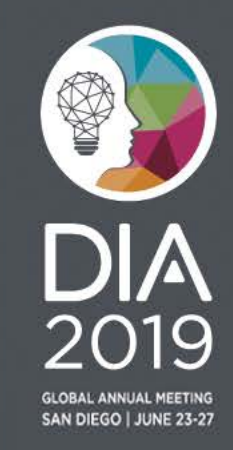

# eCTD Data Discrepancy Example 3:

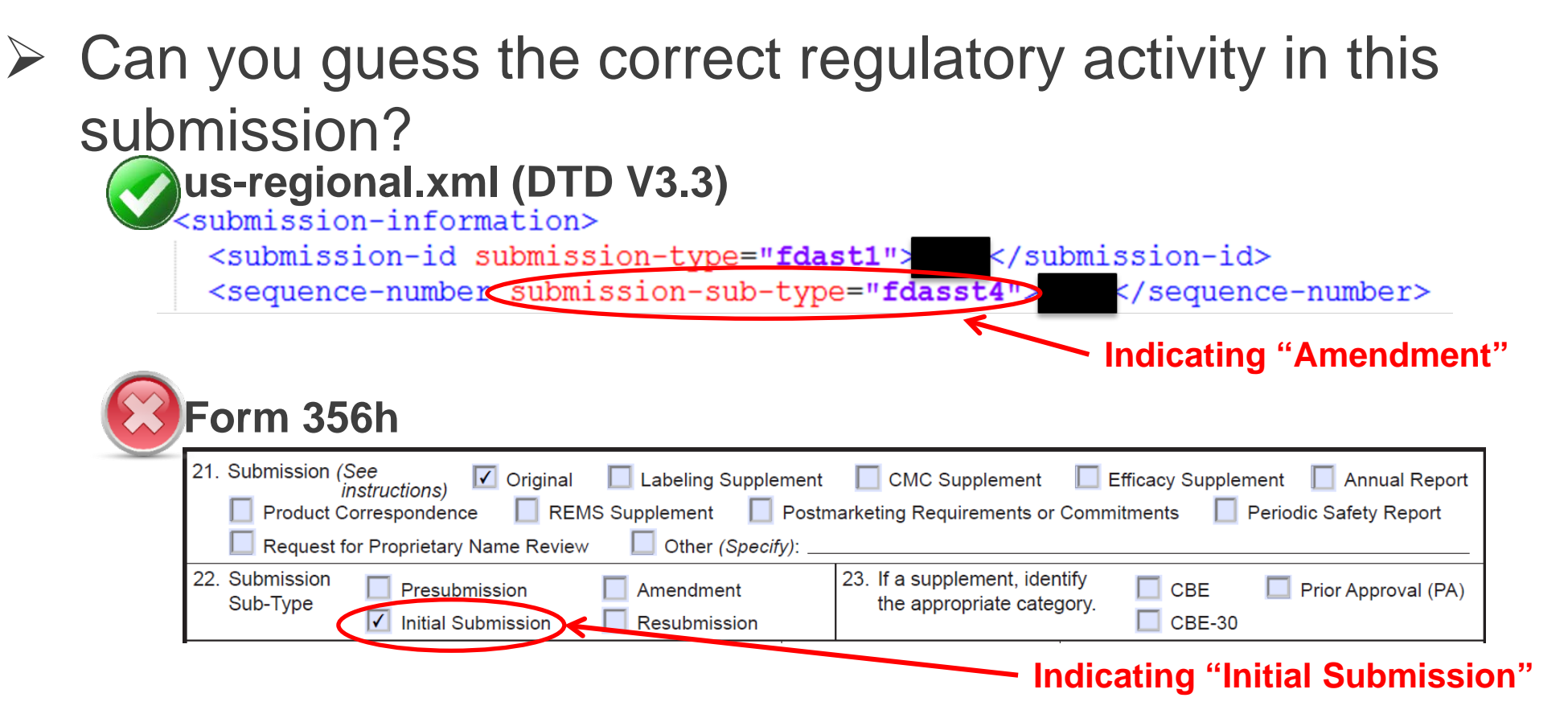

This submission was an amendment to an original application. The appropriate "**Submission Sub-Type**" on Form 356h would have been "**Amendment**"

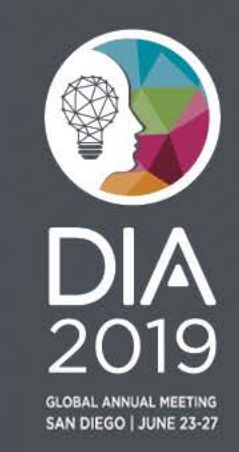

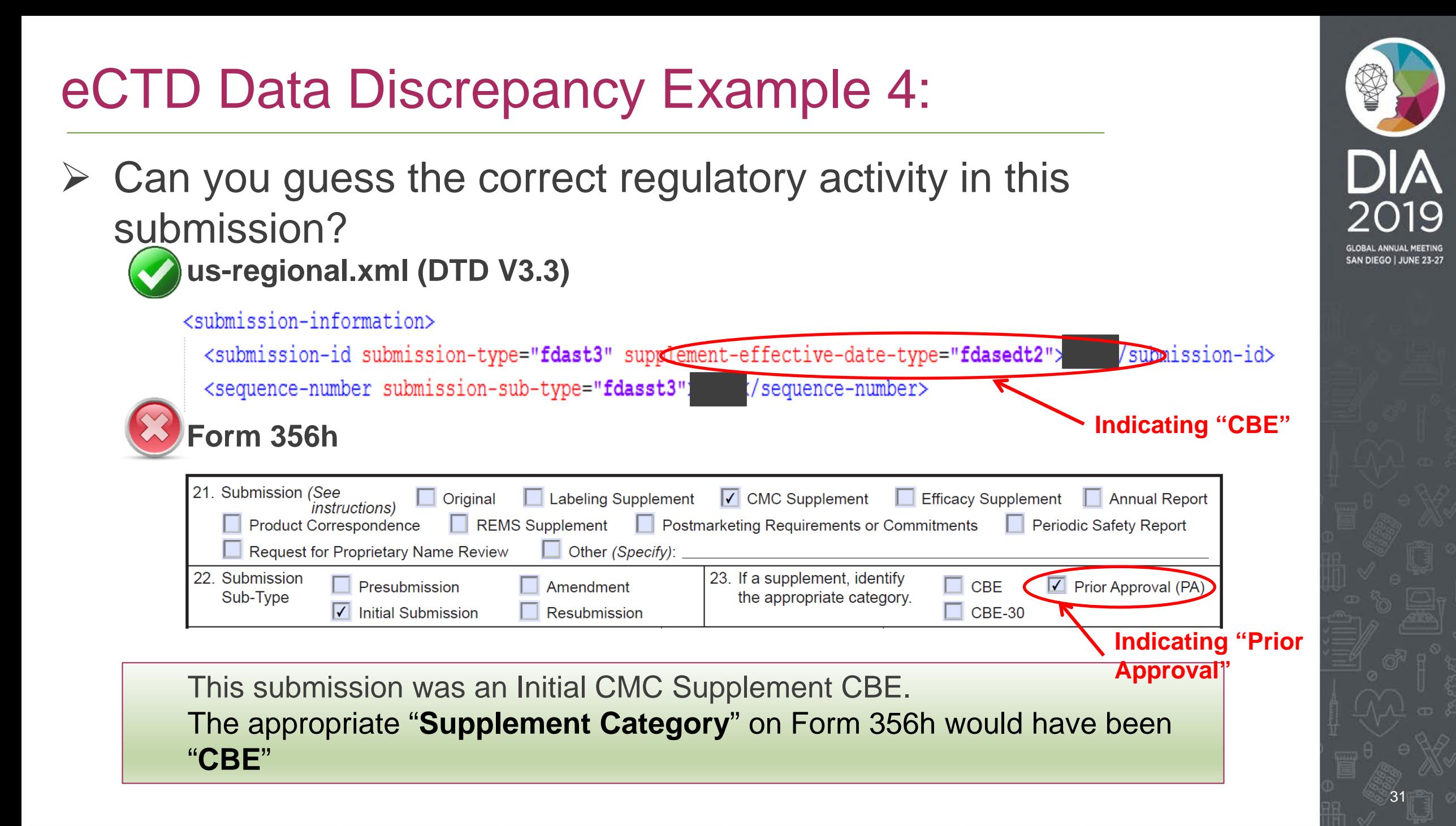

### eCTD Data Discrepancy Impact

When data is submitted correctly in eCTD backbone files (e.g. usregional.xml file) and regulatory form (e.g., Form 356h), submission can be efficiently routed to the assigned review division and/or reviewer(s)

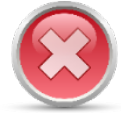

Indicating different Submission Type and/or Submission Sub-Type in usregional.xml and Form 356h could:

- $\triangleright$  Impact FDA's ability to automate the submission process
- $\triangleright$  Require additional effort to read the Cover Letter in order to resolve the discrepancy
- $\triangleright$  May require Request(s) for Information that may otherwise not be necessary

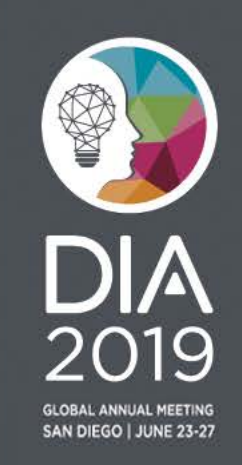

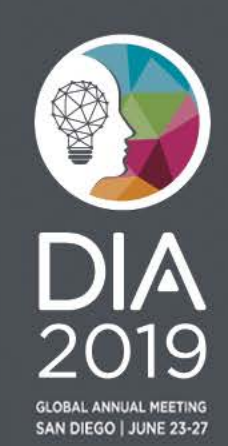

### **New Way to Request a CDER Application Number**

New Way to Request Pre-Assigned Application numbers from CDER

- **What** is the new way?
	- Request online via [FDA CDER NextGen Portal i](https://edm.fda.gov/EDMIDPLogin/welcome?response_type=code&client_id=0oa1as7rb2poiYTch297&scope=openid%20profile&state=650372498_1557499118314&redirect_uri=https://edm.fda.gov/oidcclient/edmrp)nstead of sending an email
- **When** is it going to be available?
	- Pre-assigned ANDA application requests can be submitted starting from **June 17, 2019**
	- Other application types (CDER only) are planned to be supported in the next few months
- **Where** to get updates?
	- [FDA CDER NextGen Portal](https://edm.fda.gov/EDMIDPLogin/welcome?response_type=code&client_id=0oa1as7rb2poiYTch297&scope=openid%20profile&state=650372498_1557499118314&redirect_uri=https://edm.fda.gov/oidcclient/edmrp)
	- [Requesting Preassigned Application Number Webpage](https://www.fda.gov/drugs/electronic-regulatory-submission-and-review/requesting-pre-assigned-application-number)

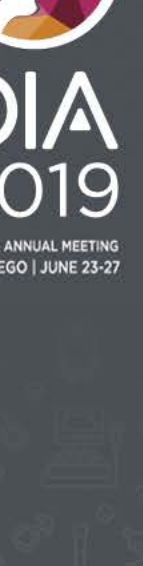

### Tips on Requesting Application Numbers via FDA CDER NextGen Portal

- No need to enter organization information each time an application number is requested
	- Your portal profile information will be used
- **Portal questions are designed to ensure all required** information is provided on the first request
- ▶ To avoid duplication and processing delays, *do not* submit via e-mail if you created a request via portal
	- Portal submissions are encouraged
- Where can I find more information about the FDA CDER NextGen Portal?
	- [Frequently asked Portal questions](https://edm.fda.gov/wps/portal/!ut/p/z0/04_Sj9CPykssy0xPLMnMz0vMAfIjo8ziTY0s3A2dnA18LdyCTAwcQ4zMTN3CfI0NDMz1C7IdFQFNL_oh/)

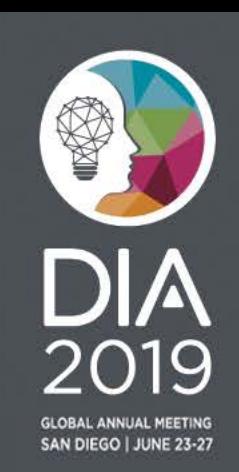

### Thank You

**Jonathan Resnick**  Cloud Collaboration Capability Team Office of Business Informatics, CDER

Questions? eCTD: [esub@fda.hhs.gov](mailto:esub@fda.hhs.gov) Study Data: [edata@fda.hhs.gov](mailto:edata@fda.hhs.gov)

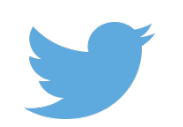

*Join the conversation #DIA2019*

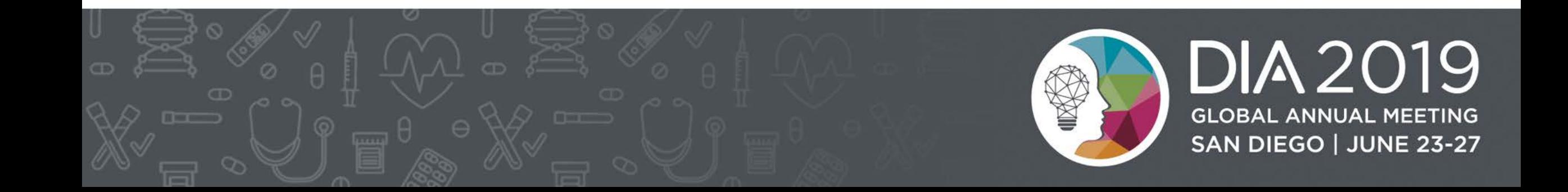